# **PI Companion Installation Guide**

Learn how to set up the PI Companion.

- [Prerequesites](#page-0-0)
- [Create a Connection to the SAP Business Client](#page-0-1)
- [Create a role for sidepanel users](#page-1-0)
- [Add a sidepanel to the Transactions](#page-1-1)

#### <span id="page-0-0"></span>**Prerequesites**

- SAP NWBC (Recommended Version: 5.0)
- SAP Sidepanel has to be enabled in the Business Client

### <span id="page-0-1"></span>**Create a Connection to the SAP Business Client**

- 1. After starting the SAP NWBC, open the dropdown on the top left corner.
- 2. Create a new connection to the SAP Business Client.
- 3. Set the connection details and confirm.

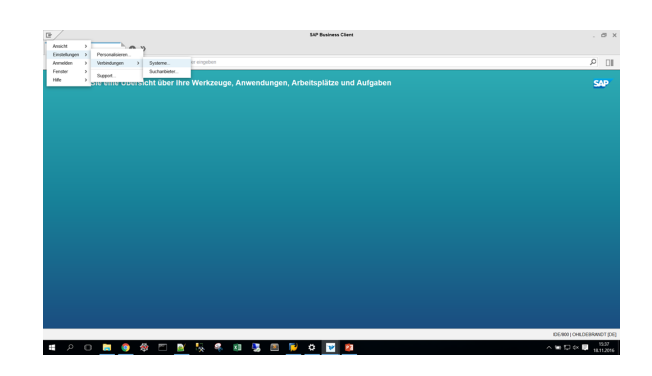

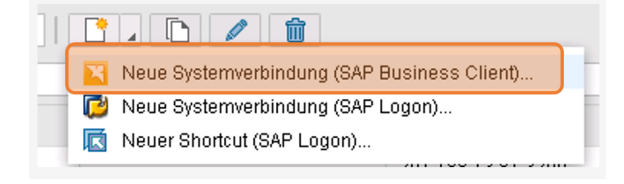

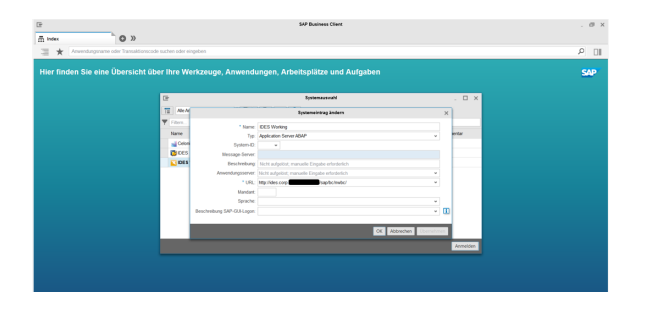

## <span id="page-1-0"></span>**Create a role for sidepanel users**

- 1. Open the transaction 'PFCG'
- 2. Put in the name of the role and click create
- 3. Go to the menu tab in the role editor
- 4. Click 'additional node details' 5. In the role specify the
- Transactions that are accessible by the user
	- a. Click '+Transaction' and put in the TA code and description

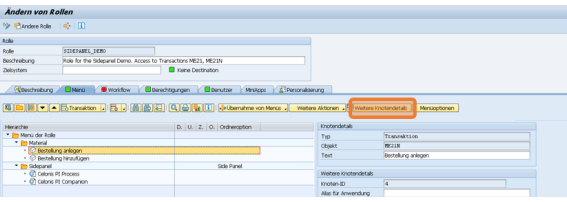

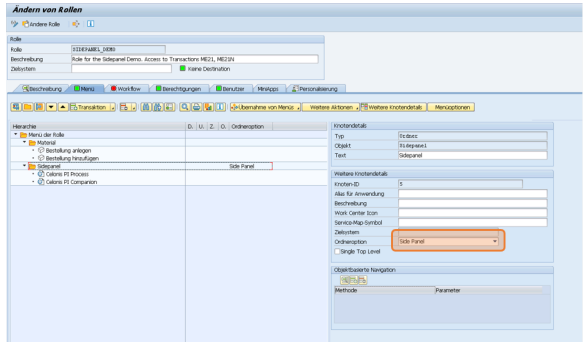

#### <span id="page-1-1"></span>**Add a sidepanel to the Transactions**

- 1. Go to the menu tab in the role editor
- 2. Add a folder and call it for example 'Sidepanel'.
	- a. Doubleclick the folder and set the folder

option in the additional node details to 'Sidepanel'

- 3. Add a sidepanel to the folder a. Click the small arrow at the left of '+Transaction' and choose 'File or Web adress' from the menu
- 4. Enter the title for the PI Companion Page in the 'Text' inputfield and copy the URL to your desired analysis sheet

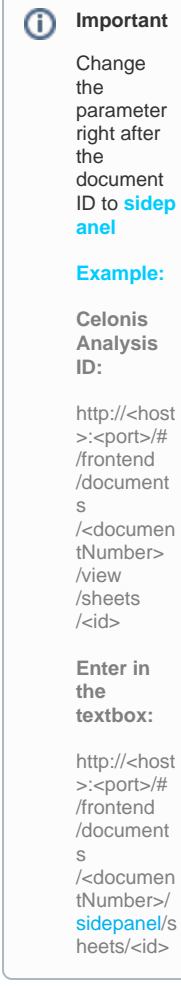

- 5. Doubleclick the new node and set the node option to Sidepan el in the additional node details
- 6. Set the Alias: The alias defines the Transactions for which the sidepanel will be active. The syntax is {TR=<TA1>;<TA2>;…}. For ME21 that results in: {TR=ME21}
- 7. Now save the role and all users that have the previously created sidepanel role will see the just set PI Companion analysis

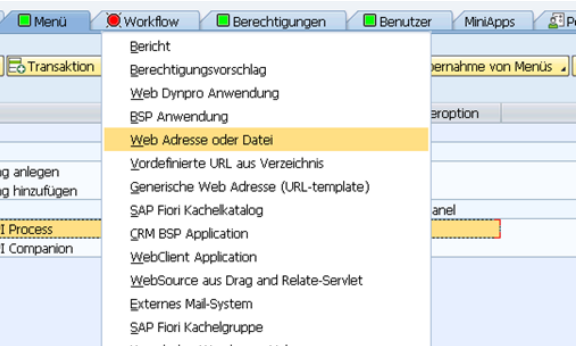

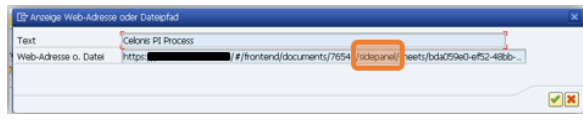

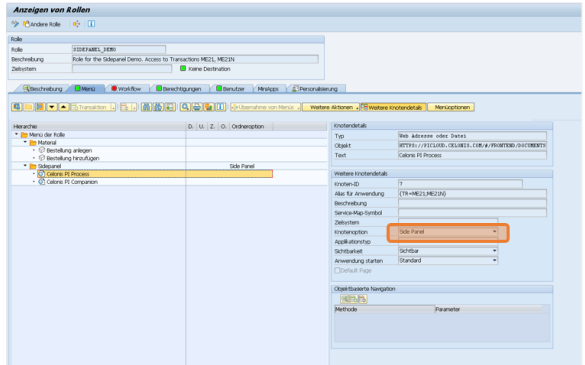

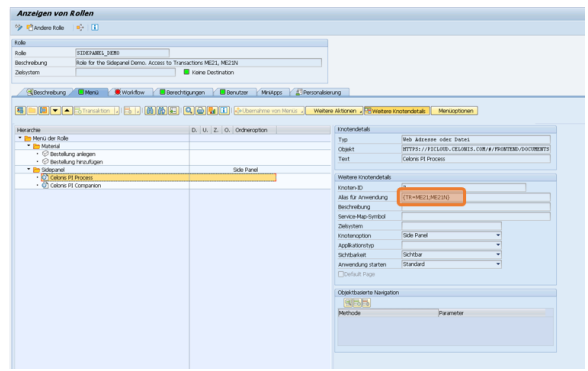

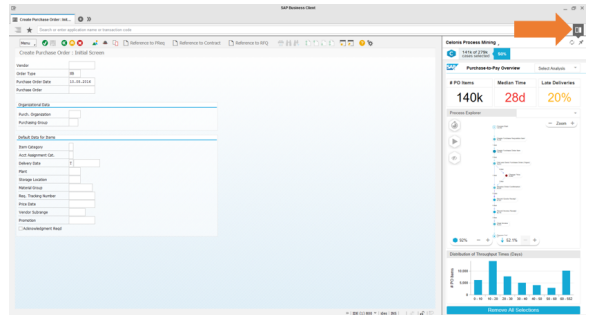

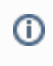

Userroles can be assigned to a user in the Transaction SU01